# (id **TVD**

# **Zugangsmeldung Ziegen**

Ab 1. Januar 2020 müssen Tierhalterinnen und Tierhalter sämtliche Geburten, Zu- und Abgänge, Ein- und Ausfuhren sowie Verendungen und Schlachtungen von Schafen in der Tierdatenbank (TVD) unter www.agate.ch melden. Die TVD steht Ihnen **ab 6. Januar 2020** für die Erfassung zur Verfügung.

# **Meldefrist**

Die Meldefrist für Zugangsmeldungen beträgt drei Tage.

# **Meldungsmenu Ziegen**

Die Zugangsmeldung befindet sich in der linken Menüleiste unter Meldungen > Ziegen > Zugang.

Das Menü «Meldungen» wird allen TVD-Anwendern mit der Rolle «Tierhalter» und der zugewiesenen Gattung «Ziegen» angezeigt.

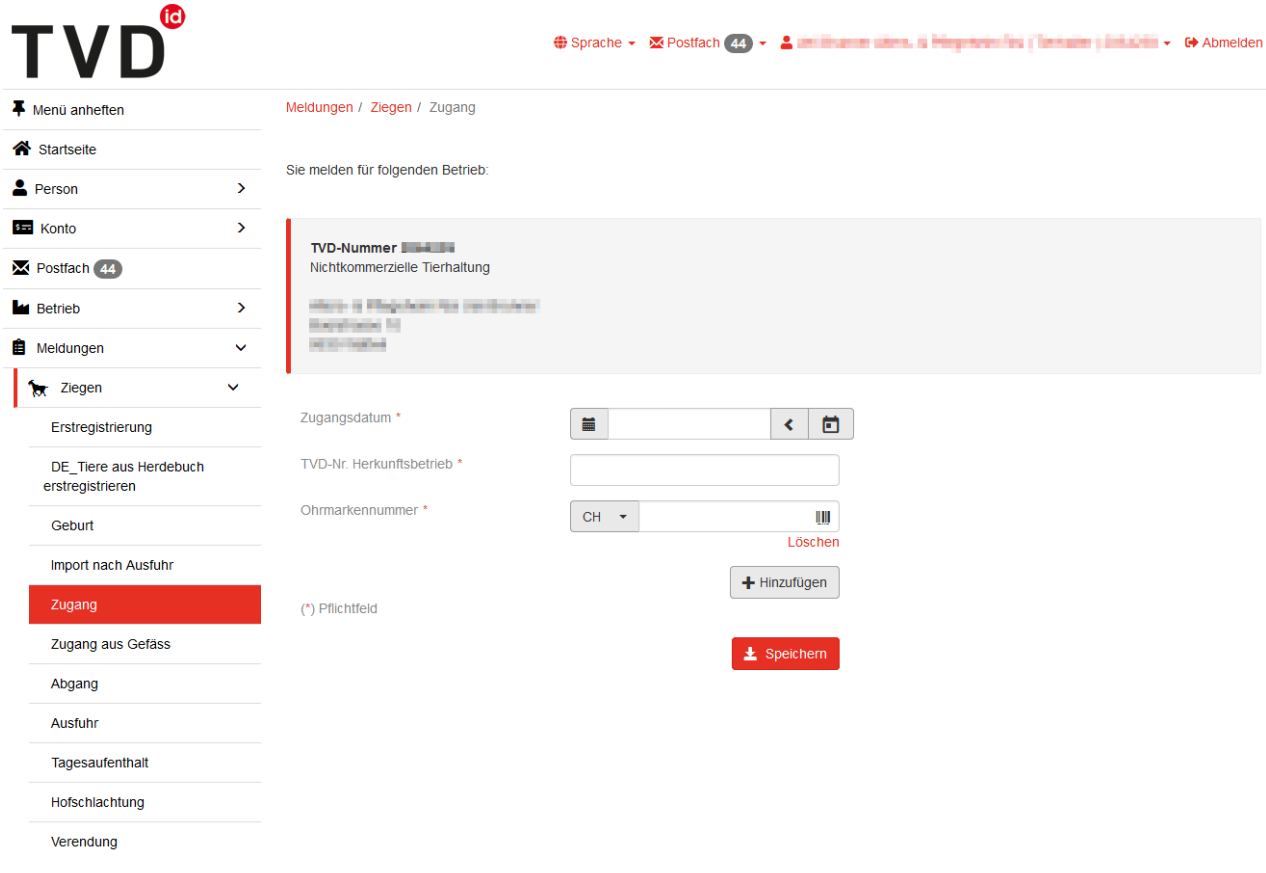

# **Zugangsdatum**

Das Zugangsdatum gibt an, an welchem Tag das Tier im Betrieb angekommen ist. Dieses Datum geben Sie entweder mit einem Klick auf das Kalendersymbol oder von Hand ein.

#### **Herkunftsbetrieb**

Geben Sie die TVD-Nr. des Herkunftsbetriebs an.

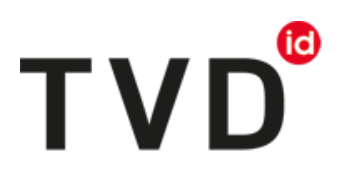

# **Ohrmarkennummer**

Geben Sie die Ohrmarkennummer des Tieres ein.

# **Zugang mehrerer Tiere melden**

Möchten Sie den Zugang mehrerer Tiere am selben Datum melden? Klicken Sie auf «+Hinzufügen». Es wird eine weitere Erfassungszeile eingeblendet.

# **Meldung abschliessen**

Um die Zugangsmeldung für eines oder mehrere Tiere abzuschliessen, klicken Sie unten auf den roten Button «Speichern».

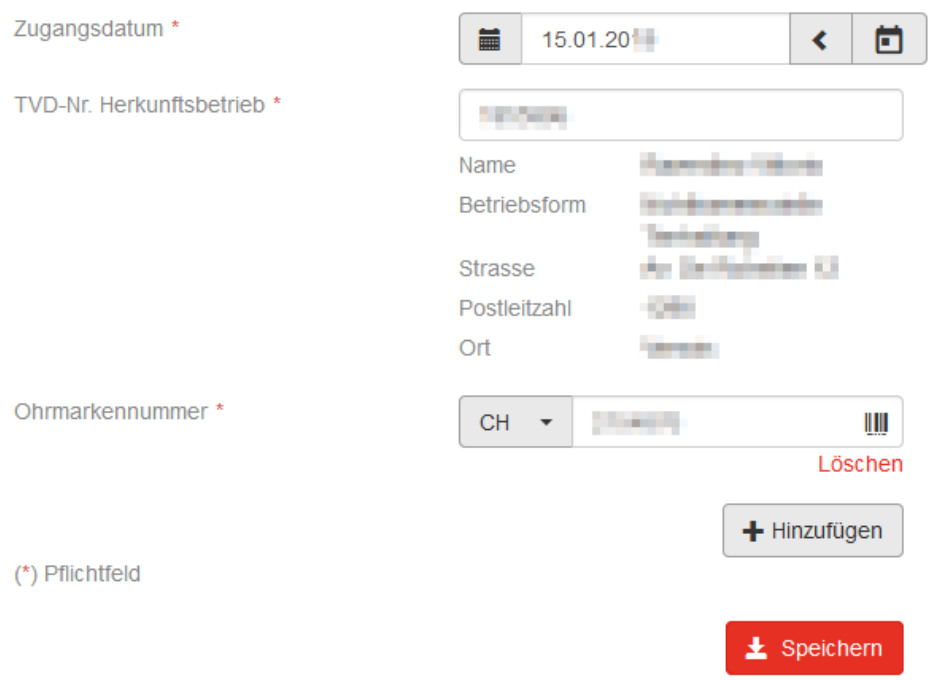

Nun erscheint die Bestätigungsmeldung:

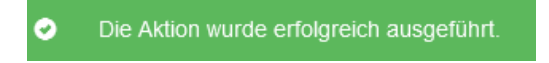

Der Zugang ist in der TVD erfasst.

#### **Helpdesk**

Funktioniert die Zugangsmeldung nicht? Das agate Help Desk hilft Ihnen gerne weiter: [info@agatehelpdesk.ch](mailto:info@agatehelpdesk.ch) oder 0848 222 400 (Montag bis Freitag, 08.00 - 16.30 Uhr)